### 3. Sticker und digitale Codes

Dieses Produkt verfügt über drei Arten von Stickern:

### Typ 1: Aufnahmesticker

Diese Sticker enthalten leere Codes für eigene Aufnahmen. Sie können beliebig oft ersetzt oder gelöscht werden.

### Typ 2: Vertonte Soundsticker

Diese Sticker enthalten bunte METACOM Symbole und Anybook-Codes mit fertigen Soundeffekten, wie Tiergeräuschen, atmosphärischen Klängen und lustigen Alltagsgeräuschen.

### Typ 3: Sticker zum Kennzeichnen des **Audiostifts**

Diese runden Sticker mit METACOM Symbolen können in der Aussparung auf der Oberseite des Anybook Pro Audiostifts angebracht werden, um den eigenen Audiostift zu kennzeichnen. So kann er in der Klasse, Schule oder Kita nicht mit anderen Audiostiften verwechselt werden.

### WICHTIGE HINWEISE:

- Setze den Audiostift immer so auf die kreisförmige Zielhilfe des Anybook-Stickers auf, dass der optische Leser den Rahmen komplett umschließt. Andernfalls werden Aufnahmen möglicherweise nicht abgespielt.
- Alle Sticker sind abwischbar. Du kannst Anybook-Sticker und digitale Codes außerdem in Klarsichthüllen stecken oder laminieren, um sie für den dauerhaften Gebrauch zu optimieren.
- Sticker dürfen NICHT beschrieben, zugeschnitten oder geteilt werden. Andernfalls werden Aufnahmen nicht abgespielt!
- Alle Stickersets können jeweils nur einmal genutzt werden, da die Codenummern der Aufnahmesticker identisch sind. Wird ein Stickerset ein zweites Mal mit demselben Anybook Audiostift verwendet, werden die bereits vorhandenen Aufnahmen überschrieben.

Der Anybook Pro Audiostift kann mit Aufnahmestickern und digitalen Codes eingesetzt werden. Alle Codes sind mit handelsüblichen Tintenstrahl- und Laserdruckern druck- und kopierbar, sofern diese über ein ordentliches (feines) Druckbild mit kräftigem Kontrast verfügen.

Im Starterset (M701: Anybook Pro Audiostift mit Code-Lizenz) ist eine Jahreslizenz für digitale Codes bereits enthalten. Der beiliegende Voucher kann unter www.anybookreader.de eingelöst werden. Bei Einzelkauf des Audiostifts (M700) ist keine Codelizenz enthalten. Du kannst diese jederzeit im Anybook Webshop auf www.anybookreader.de erwerben.

Um vertonte Unterrichtsmaterialien mit digitalen Codes zu erstellen, steht die Software "Anybook Studio" für PC und Mac kostenlos zum Download für Dich bereit:

www.anybookreader.de/downloads/#anybookstudio

Weitere Informationen zur Verwendung digitaler Codes findest Du in der ausführlichen Bedienungsanleitung.

### 4. SmartCard

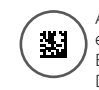

Auf der SmartCard (im Lieferumfang enthalten) findest Du weitere Einstellungen und Funktionen für Deinen Anybook Pro Audiostift.

Eine Beschreibung aller SmartCard-Funktionen findest Du in der ausführlichen Bedienungsanleitung.

### 5. Technische Daten

Anybook Pro Audiostift

- Artikelnr.: M700
- Batterien: 2 AAA (nicht enthalten), NiMH-Akkus mit 1.000mAh empfohlen
- Anschlüsse: USB-C & 3.5 mm Kopfhörerausgang
- Mikrofon und Lautsprecher
- LED-Statusanzeige
- Öse zur Anbringung eines Tragebands

Zulässige Betriebsbedingungen:

- Temperaturbereich 0 40°C
- Luftfeuchtigkeit 35 85 %

## 6. Packungsinhalt

- 1 Anybook Pro Audiostift
- 1 Anybook SmartCard
- 1 USB-C-Kabel für die Datenübertragung
- 2 Bögen Aufnahmesticker für eigene Aufnahmen (96 Stk.)
- 2 Bögen vertonte Soundsticker (30 Stk.)
- 1 Bogen Sticker zum Kennzeichnen und Personalisieren der Audiostifte (27 Stk.)
- 1 Kurzbedienungsanleitung Anybook Pro
- 1 Faltblatt Wichtige Informationen

Unter www.anybookreader.de/downloads stehen außerdem kostenlos zum Download bereit:

- Software Anybook Studio (für PC oder Mac)
- Bedienungsanleitung Anybook Pro
- Software-Beschreibung Anybook Studio

Zusätzliche Sticker, Lizenzen für digitale Codes und weitere Zubehörteile können im Anybook-Webshop auf www.anybookreader.de erworben werden.

Dieses Benutzerhandbuch wurde sorgfältig erstellt und sein Inhalt auf Richtigkeit geprüft. Sollte diese Anleitung wider Erwarten Fehler enthalten, so können daraus keine Ansprüche hergeleitet werden.

Die Vervielfältigung dieses Benutzerhandbuchs, auch auszugsweise, ist ohne vorherige schriftliche Genehmigung nicht gestattet.

© METACOM Symbole: Annette Kitzinger

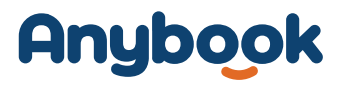

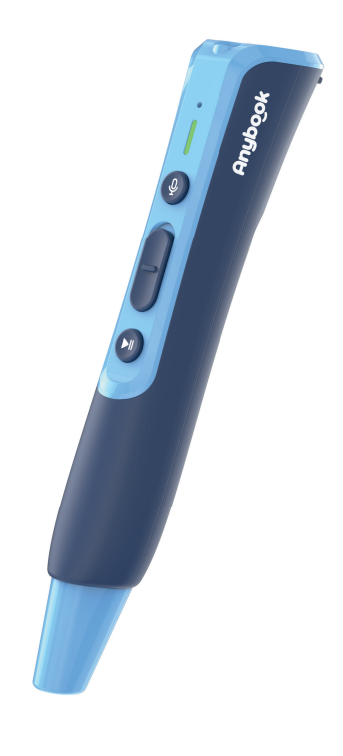

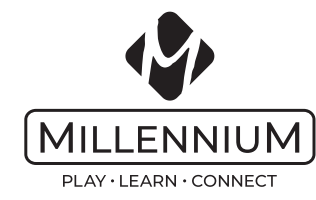

**Kurzanleitung**

# **M700 Anybook Pro Audiostift**

www.anybookreader.de Copyright © 2023, MILLENNIUM 2000 GmbH, Ottobrunn, Deutschland.

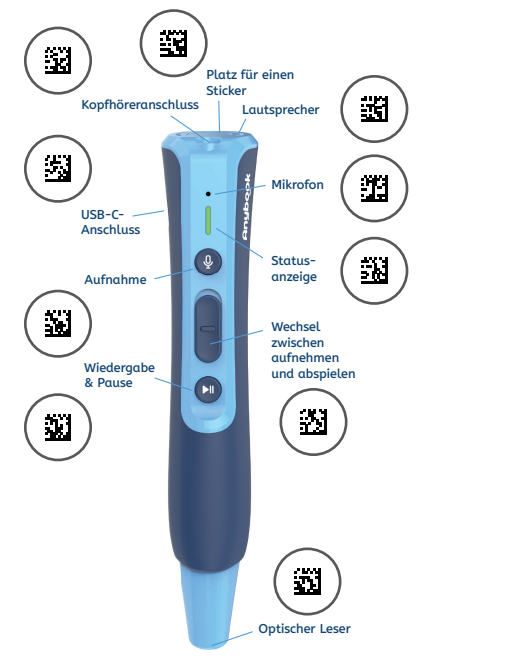

Mit dieser Kurzanleitung kannst Du Deinen neuen Anybook Pro Audiostift in Betrieb nehmen sowie eigene Aufnahmen erstellen und anhören. Die ausführliche Anleitung zum Anybook Pro Audiostift mit Beschreibung aller Funktionen und vielen weiteren Hinweisen zur Bedienung findest Du unter:

www.anybookreader.de/downloads/#M700.

Antworten auf die häufigsten Fragen zum Anybook Pro Audiostift findest Du unter:

www.anybookreader.de/FAQ.

Bitte lies vor Inbetriebnahme des Geräts die Bedienungsanleitung und die Sicherheitshinweise im Dokument "Wichtige Informationen" vollständig durch und bewahre sie für spätere Referenz-Zwecke mit dem Gerät auf.

Diese Kurzanleitung unterstützt die Bedienung durch Audioanweisungen. Mache Dich mit dem Audiostift vertraut, indem Du auf die Codes tippst, während Du die Anleitung liest. Wir empfehlen Dir, die komplette Bedienungsanleitung durchzulesen und "durchzuhören", bevor Du Aufnahmen mit dem Audiostift machst.

## 1. Erstinbetriebnahme

図

Ein-/ Ausschalter

塑

**Batteriefach** für 2 AAA Batterien

辺

## Einlegen der Akkus oder Batterien

• Packe das Gerät aus und entferne die Abdeckung des Batteriefachs.

Aufhänger

羂

Lautstärke<br>plus / minus

껿

- Lege 2 neue AAA Batterien (nicht im Lieferumfang enthalten) gemäß der angegebenen Polung in das Batteriefach ein.
- Wir empfehlen die Verwendung von wiederaufl adbaren AAA NiMH-Akkus mit einer Kapazität von 1.000 mAh je Akku.
- **Wichtig:** Vergewissere Dich, dass die Batterien korrekt eingelegt sind. Durch falsches Einlegen kann der Audiostift beschädigt werden.
- Schließe das Batteriefach, sodass die Abdeckung einrastet.

### Wechsle die Batterien aus, wenn:

- keine Aufnahme erstellt werden kann,
- Fehlfunktionen auftreten, die Du nicht nachvollziehen kannst,
- das Gerät sich automatisch abschaltet,
- das Licht im Betrieb dauerhaft orange leuchtet und keine Aufnahme mehr möglich ist,
- das Licht der Statusanzeige beim Einschalten orange blinkt oder
- das Gerät sich nicht mehr einschalten lässt.

### Laufzeit mit einem Batteriesatz:

Die Laufzeit mit einem Batteriesatz beträgt etwa 3-7 Stunden. Die Batterielaufzeit hängt vom verwendeten Batterietyp, der eingestellten Lautstärke und der Verwendung von Kopfhörern statt des eingebauten Lautsprechers ab.

Wenn Du Aufnahmen mit großer Lautstärke abspielen willst, empfehlen wir die Verwendung eines externen Lautsprechers, um die Batterien zu schonen.

Der Audiostift ist optimiert für die Verwendung hochwertiger NiMH-Marken-Akkus. Du kannst im Notfall auch Alkaline-Batterien verwenden, allerdings mit verringerter Laufzeit.

### Audiostift ein- und ausschalten

Einschalten

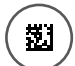

Halte den Ein-/Ausschalter 2 Sekunden gedrückt, um den Audiostift einzuschalten. Ein Signalton ist zu hören und ein Licht leuchtet.

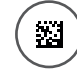

Halte den Ein-/Ausschalter 1 Sekunde gedrückt, um den Audiostift auszuschalten. Ein Signalton ist zu hören.

## 2. Aufnahme und Wiedergabe

Der Anybook Pro Audiostift unterstützt Aufnahmen mit oder ohne vorgeschaltetem Aktivierungscode. Codes ohne Aktivierung findest Du zum Beispiel auf den beiliegenden Stickerbögen. Codes mit Aktivierung finden sich in vertonten Begleitmaterialien (wie Büchern und Lernspielen) oder können mithilfe der Software "Anybook Studio" selbst erstellt werden (siehe 3. Sticker und digitale Codes). Codes mit Aktivierung sind immer einzigartig und sorgen dafür, dass Du Deine Audiostifte und Materialien problemlos mit anderen Nutzer\*innen teilen kannst.

### Abspielen

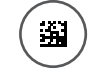

Schiebe den Schalter nach unten (in Richtung Play/Pause-Taste), um in den Abspielmodus zu wechseln. Ein grünes Licht leuchtet.

Einen Code OHNE Aktivierung abspielen:

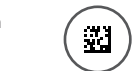

Tippe auf einen Code oder Sticker, um eine Aufnahme abzuspielen. Du hörst die Aufnahme.

Einen Code MIT Aktivierung abspielen:

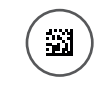

Tippe zuerst auf den Aktivierungscode, um das Material zu aktivieren. Tippe dann auf einen Code, um eine Aufnahme abzuspielen.

Laufende Wiedergabe pausieren:

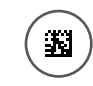

Drücke die Pause-Taste, während Du eine Aufnahme hörst. Die Wiedergabe wird angehalten. Drücke die Taste erneut, um die Wiedergabe fortzusetzen.

### Aufnehmen

Um eine eigene Aufnahme zu erstellen, klebe zuerst einen der beiliegenden Aufnahmesticker auf ein Blatt Papier oder einen Gegenstand.

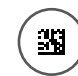

51

Schiebe den Schalter nach oben (in Richtung Mikrofon-Taste), um in den Aufnahmemodus zu wechseln. Ein rotes Licht leuchtet. Tippe auf den Anybook-Code oder Sticker, den Du besprechen möchtest. Gibt es noch keine Aufnahme, hörst Du einen Signalton. Gibt es schon eine Aufnahme, wird sie abgespielt. Die Aufnahme wird gelöscht, wenn Du etwas Neues aufnimmst.

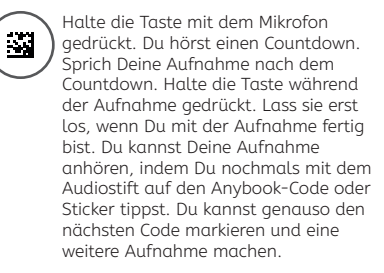

Schiebe den Schalter nach unten, um den Aufnahmemodus zu beenden. Ein grünes Licht leuchtet.

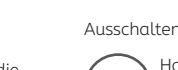

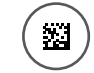

Ausschalten

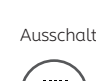

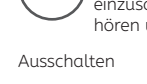

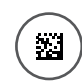